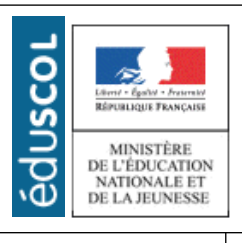

# **LA TECHNOLOGIE AU COLLEGE**

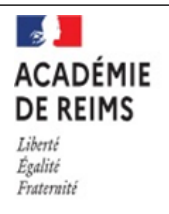

Sciences et Techniques Industrielles

Portail national de ressources - éduscou

CYCLE 4 Modification du programme d'un objet technique pour répondre à une insatisfaction liée à l'utilisation

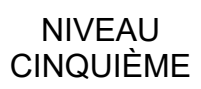

# Présentation de la séquence

La modification d'un programme sous forme de blocs est traitée dans cette séquence de 3 séances.

On guide l'élève pour qu'il s'approprie le fonctionnement d'un objet technique programmable en le sensibilisant aux insatisfactions constatées. Avec une guidance l'élève doit procéder à une modification simple du programme et à tester son effet par la simulation.

Les deux objets techniques sont un compte minutes à destination de la cuisine et un minuteur pour partie d'échec dans une version simple en passant par une partie avec des coups possibles de 3 minutes jusqu'à une proposition de partie « pour aller plus loin » de type «éclair». Les programmes sont préalablement chargés dans les cartes électronique. En fonction des dotations en cartes Microbits dans les laboratoires on peut tabler sur deux cartes par îlot. Il est à noter qu'aucun capteur hormis ceux intégrés à la carte ne sont utilisés.

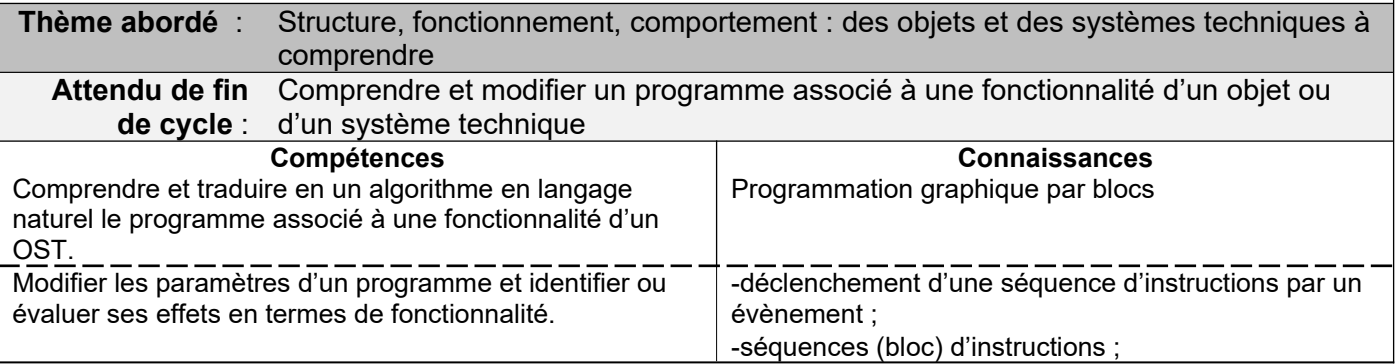

#### **Séance 1**

#### **Mise en situation** (environ 15' jusqu'à l'investigation)

Observation d'une vidéo d'une personne se préparant un œuf à la coque, fichier « œuf dur,mp4 » il y a un problème : l'œuf obtenu n'est pas à la coque mais il est dur !

**Problème** : que s'est-il passé ? Pourquoi mon œuf est dur et pas à la coque ?

### **Proposition :**

les élèves rédigent une proposition pour expliquer l'erreur de cuisson de l'œuf, Le professeur fait un rapide bilan des différentes propositions qui peuvent être par exemple : la recette de l'œuf à la coque n'est pas la bonne, le temps de cuisson n'est pas le bon, le minuteur ne fonctionne pas correctement.

#### **Investigation** (environ 50')

chaque îlot doit suivre le travail demandé dans le diaporama pour prendre en main la carte déjà programmée.

Après l'observation du fonctionnement d'un minuteur et l'écriture de l'algorithme on demande aux élèves de relever les dysfonctionnements qui empêchent une utilisation optimale de l'objet technique.

Les dysfonctionnement et défauts sont relevés dans un tableau. Pour étayer une réponse écrite, on demande aux élèves d'identifier les différents constituants d'une carte programmable de type Microbit.

Un algorithme est ensuite proposé pour modifier le fonctionnement et l'ergonomie de l'objet technique programmable.

Les élèves doivent reconstituer le programme et vérifier les nouvelles fonctionnalités en effectuant une simulation.

Le professeur fait un bilan oral des programmes obtenus par les équipes, il peut projeter la vidéo « œuf coque,mp4 » qui permet de vérifier la réussite de la cuisson de l'œuf,

#### **Bilan de séance** (environ 15')

**« L'algorithme représente la succession d'opérations à effectuer pour parvenir à un résultat. Pour que la carte programmable fonctionne, il est traduit sous forme d'un programme.** 

**« La carte électronique est constituée d'un microcontrôleur, c'est lui le composant programmable. Elle comporte également des capteurs comme des boutons poussoirs et des actionneurs comme un haut parleur qui produit des sons à partir d'un signal électrique »**

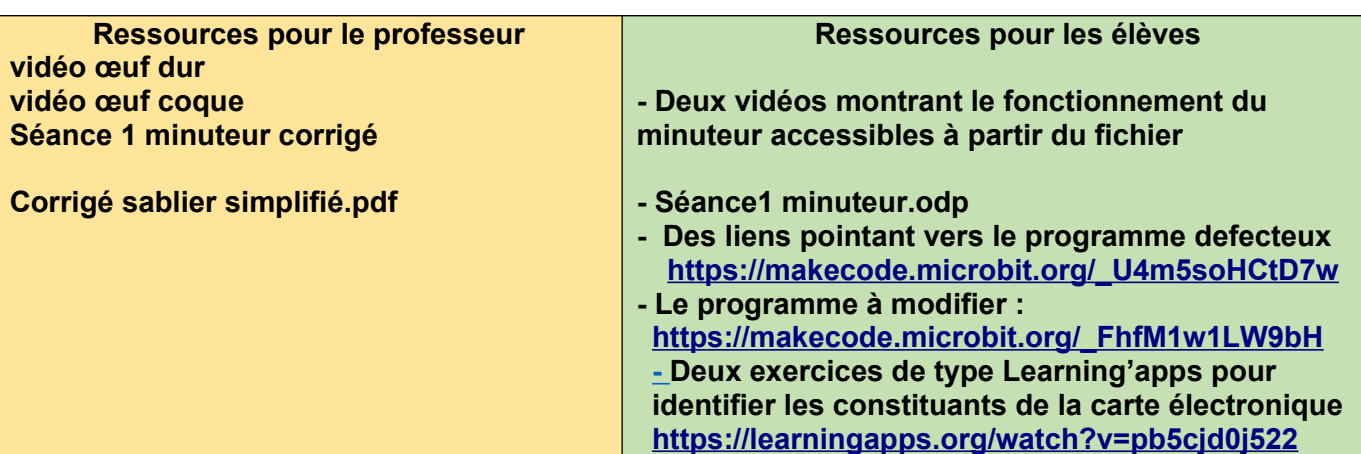

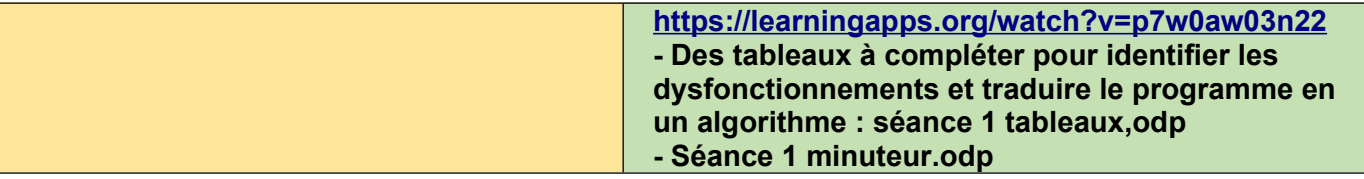

# **Séance 2**

# **Mise en situation** (10 minutes jusqu'à l'investigation 1)

Une visite au club échec du collège nous a permis de constater que les joueurs peuvent s'entraîner sur des parties à terminer en moins de 1 minute,

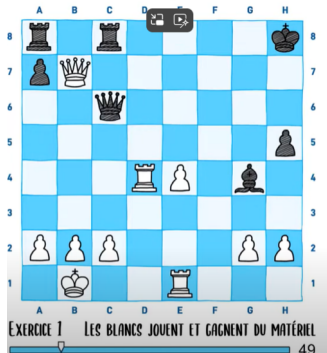

L'animateur du club échec indique que les chronomètres sont chers et qu'il a besoin de trouver une solution pour alimenter ses tables de jeu du club.

#### **Formalisation du problème**

Comment réaliser un minuteur à bas prix pour le club d'échecs ?

#### **Proposition**

Les élèves proposent différentes solutions puis le professeur organise un rapide bilan, une solution est de proposer un minuteur adapté au jeu d'échecs avec la carte microbit. Les élèves écrivent le problème et la ou les propositions dans leur cahier.

# **Investigation 1** (15 minutes environ)

Le professeur indique qu'il a été réalisé deux programmes différents utilisables sur la carte « microbit », il distribue deux cartes par îlot, les élèves manipulent les cartes qui ont déjà le programme téléversé, ils peuvent aussi utiliser le programme en ligne avec le simulateur,

Lien vers le programme 1 du chronomètre de jeu d'échec des parties en 1 minute [https://makecode.microbit.org/\\_bvY6uFi1vC7T](https://makecode.microbit.org/_bvY6uFi1vC7T)

lien vers le programme **version 2** du chronomètre des parties en 1 minute [https://makecode.microbit.org/\\_LP3E6KHk7dWF](https://makecode.microbit.org/_LP3E6KHk7dWF)

les élèves manipulent les cartes et les simulations et ils écrivent toutes les remarques possibles pour améliorer chaque programme version 1 et version 2 du chronomètre, ils répondent à la question :

Le prototype de chronomètre réalisé en Technologie peut-il convenir pour jouer aux échecs avec un temps limité à 1 minute ?

Quelles améliorations seraient envisageables ?

# **Bilan 1**

Après 15 minutes le professeur fait le bilan des propositions d'améliorations qui peuvent être par exemple :

Programme version 1 : enlever la musique à la fin de la minute pour garder un espace de jeu calme, sans bruit sinon avec plusieurs jeux en simultané les joueurs seront perturbés par les différentes musiques,

Programme version 2 : améliorer la visibilité de l'évolution du temps, passer le bandeau d'affichage en dessous de la minute

**Investigation 2** (environ 20 minutes)

Chaque équipe doit améliorer les deux programmes , les modifier, les tester, les enregistrer

# **Bilan 2**

**Au collège la programmation s'effectue de façon graphique avec des représentations sous forme de blocs. »** 

**« Il existe plusieurs solutions pour assembler les blocs d'un programme et il est important de vérifier son bon fonctionnement pour le modifier si besoin, la modification d'un programme après détection d'une erreur s'appelle une mise à jour. »**

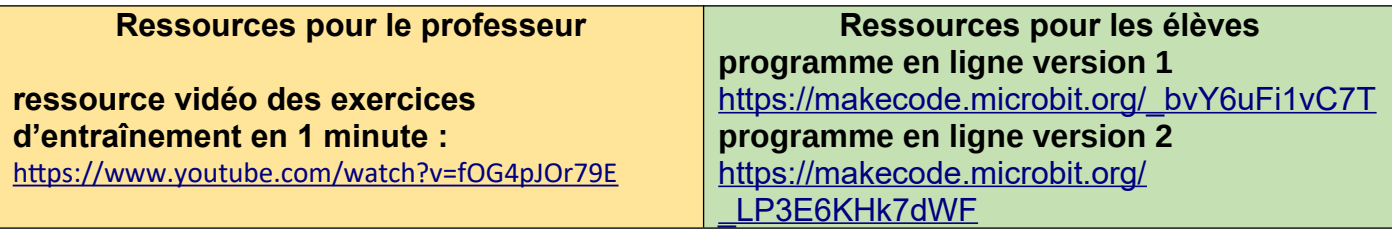

# **Séance 3**

# **Mise en situation** *(environ 5 minutes jusqu'à l'investigation)*

Dans le laboratoire de Technologie du collège, des prototypes de chronomètres pour jeu d'échecs ont été programmés sur des cartes Microbit.

Ce chronomètre permet aussi à deux joueurs débutants de disposer au maximum de 3 minutes par coup avec possibilité de remise à zéro en cours d'utilisation.

# **Problème**

**Le chronomètre développé en** Technologie peut-il convenir pour s'entraîner ? **Comment- l'améliorer ?**

# **Investigation** (environ 60 minutes)

Le professeur demande aux îlots de tester l'utilisation de la carte en simulation sur l'ordinateur ou avec la carte et son programme téléversé,

Les élèves doivent modifier le programme en effectuant des essais successif et en contrôlant le résultat avec la simulation. Ils doivent également compléter un document réponse permettant d'identifier l'ordre d'exécution des instructions du programme. Les élèves de l'îlot doivent appeler le professeur :

- pour présenter leur résultat (situation de réussite)
- pour demander une aide sous forme de coup de pouce

# **Bilan** (environ 15 minutes)

Le bilan de fin séance qui doit être noté sur le cahier

**« Le programme comporte une variable temporisation dont la valeur est fixée à 100000 ms Le programme comporte une séquence d'initialisation qui s'exécute au démarrage du programme.**

**Le programme comporte une boucle principale dite boucle à répétition infinie. Le programme détecte des évènement extérieurs qui correspondent aux appuis sur les boutons, on les appelle des évènements. Les boutons poussoirs sont des capteurs, ils permettent au système de faire l'acquisition des différents appuis. »**

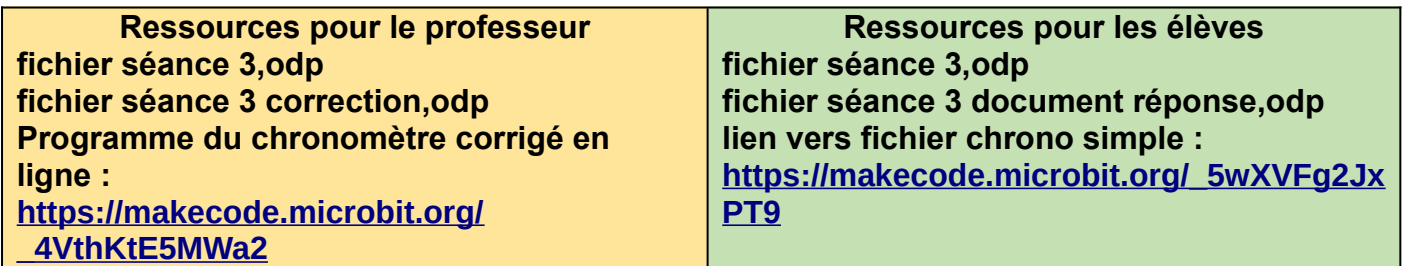

# **Séance pour aller plus loin :**

Découverte du programme de jeu en mode « blitz » ou « éclair » Un chronomètre de 5 minutes pour une partie destinée aux joueurs expérimentés.

Vidéo de Description de la partie à la pendule **[ttps://www.youtube.com/watch?v=Sdq4W5mIrPo](https://www.youtube.com/watch?v=Sdq4W5mIrPo)**

**Programme du chronomètre en ligne : [https://makecode.microbit.org/\\_191hXLTA6Dv6](https://makecode.microbit.org/_191hXLTA6Dv6)**